# **CODI3LWEBPORTAIL**

## **CODIAL WEBPORTAIL**

## **OFFREZ DE L'AUTONOMIE** À VOS CLIENTS OU TECHNICIENS

## **À QUI EST-CE DESTINÉ ?**

Le portail web Codial est destiné aux entreprises qui souhaitent permettre à leurs clients et leurs techniciens de **réaliser des opérations en ligne, pour gagnez du temps administratif**. Outre gagner en réactivité et économiser du papier, vous augmenterez la satisfaction de vos clients grâce à un portail internet disponible 24h/24 et 7j/7.

### **POUR QUOI FAIRE ?**

Ce module permet de créer un portail intranet ou extranet personnalisé pour vos clients ou techniciens. En fonction de ses droits, chaque utilisateur accède à certaines données et peut réaliser des opérations :

- Tableau de bord personnalisé avec indicateurs et statistiques,
- Gestion de son compte,
- Accès à ses documents en cours,
- Téléchargement de ses factures,
- Création de commandes en ligne,
- Création de demandes d'intervention,
- Suivi et gestion des interventions.

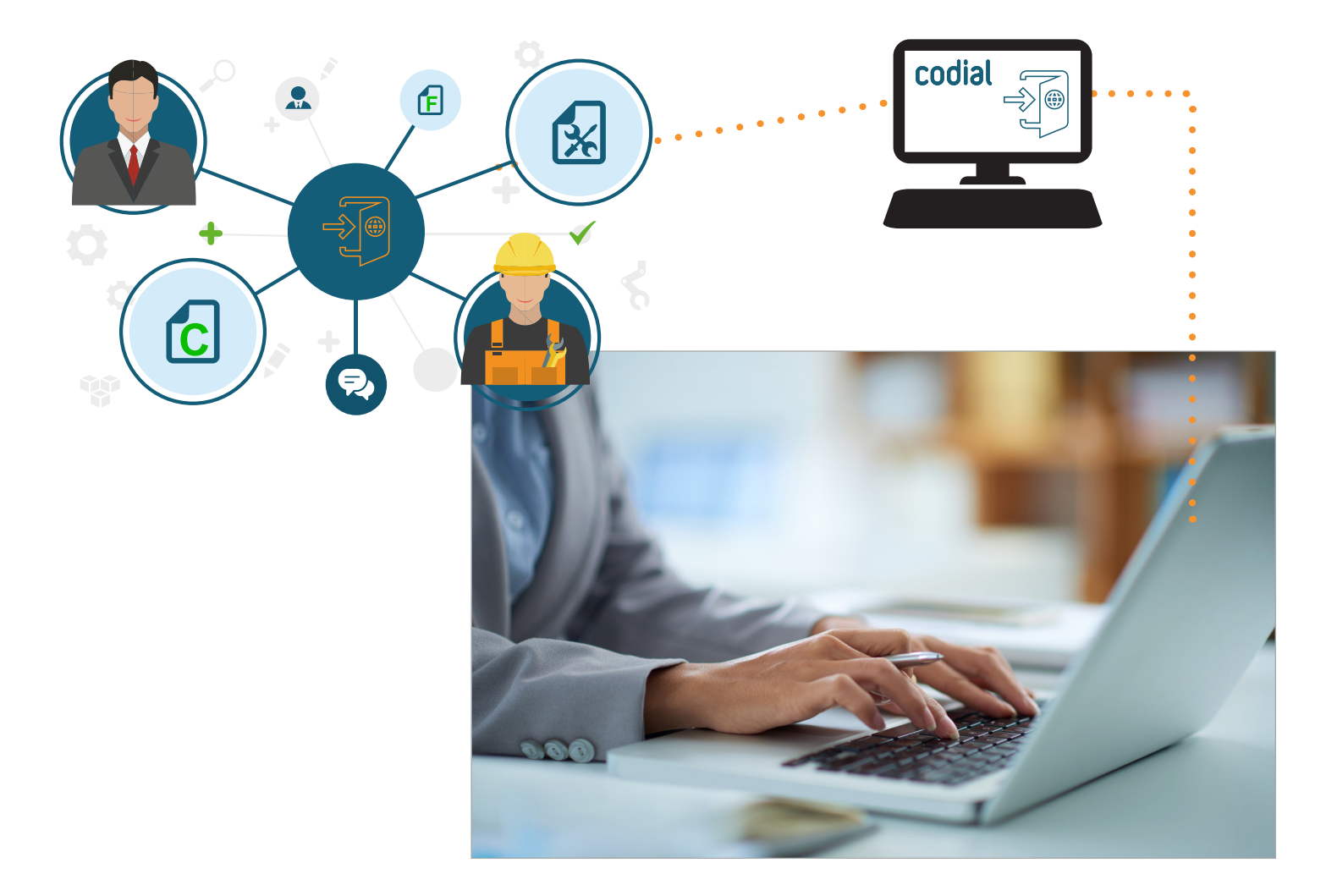

## **COMMENT ÇA SE PASSE ?**

#### **EXTRANET POUR MES CLIENTS**

Pour que mes clients puissent se connecter à leur espace privé en ligne, je dois d'abord leur créer un accès avec un login et un mot de passe. **Si mon client a plusieurs collaborateurs, je peux créer plusieurs comptes avec des droits d'accès différents.** 

*Par exemple, M. Dupond, l'acheteur, est autorisé à passer des commandes articles, mais ne pourra pas faire des demandes d'intervention. En revanche, son collègue à la technique, M. Martin, pourra faire des demandes d'intervention, suivre les interventions, mais ne pourra pas passer de commandes.*

Une fois connecté, le client arrive sur un écran avec des menus listant ses actions possibles et un tableau de bord récapitulant ses actions et documents en cours.

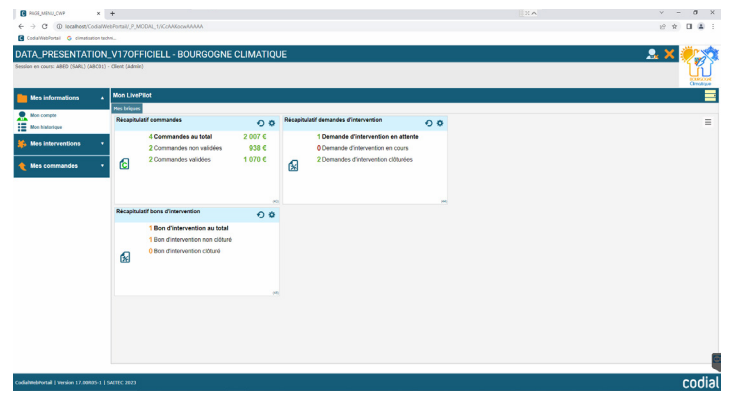

#### **Actions possibles du client :**

- Préparer une commande pour validation ultérieure,
- **Passer une commande d'articles en sachant s'ils sont en stock,**
- Saisir une demande d'intervention et la suivre.
- **Suivre ses interventions par période,**
- Gérer et modifier les contacts,
- Visualiser son parc et ses équipements référencés,
- Accéder à ses documents en cours (contrats, commandes, factures, bons d'intervention)
- **Télécharger ses factures au format PDF.**

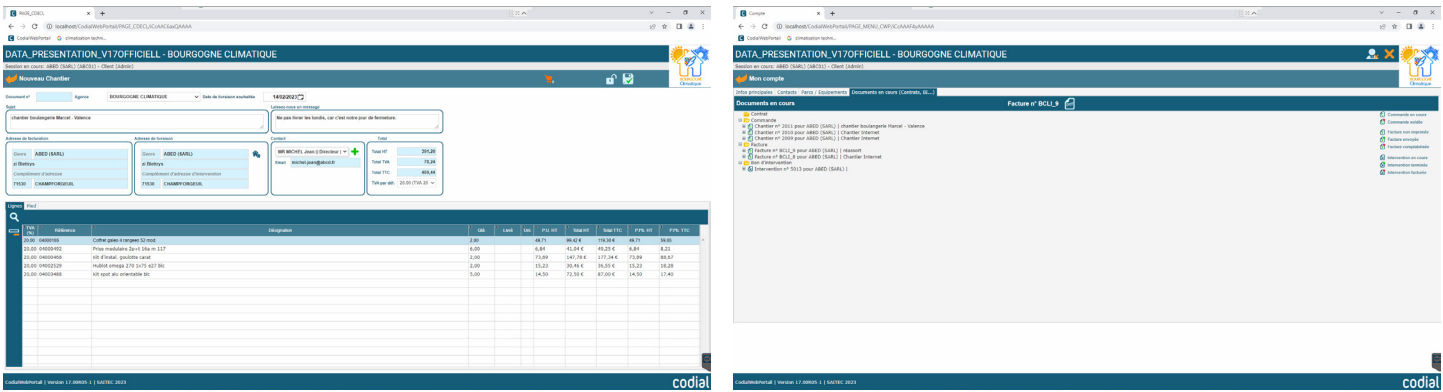

Lors de la création d'une demande d'intervention, il est possible d'indiquer le numéro de série de l'équipement concerné, soit en l'indiquant manuellement, soit en le sélectionnant dans le parc client. Vous pouvez aussi ajouter des photos ou d'autres documents en pièces jointes qui seront enregistrés dans la GED de Codial. Le destinataire de la réponse peut être modifié pour faciliter les échanges.

Lors de l'enregistrement de la demande d'intervention, cela crée un ticket dans le Centre d'Actions. Si le client l'a indiqué comme «urgente», vous le saurez. Si la demande nécessite une intervention, vous pourrez en créer une automatiquement à partir du ticket dans Codial.

## **Codial WebPortail : Intranet / Extranet**

#### **INTRANET POUR MES TECHNICIENS**

Pour que mes techniciens puissent se connecter, il suffit qu'ils aient déjà un login et un mot de passe Codial, et de leur donner le droit d'accès au portail.

Lorsqu'un technicien se connecte, **son tableau de bord LivePilot avec ses indicateurs et statistiques personnalisés s'affiche**. **Le menu lui permet d'accéder à la liste des interventions.**

Des filtres lui permettent d'affiner les résultats :

- ses interventions,
- ses interventions sous contrats.
- toutes les interventions de la société,
- période,
- client...

Lorsqu'il accède à la fiche d'intervention, comme dans la version bureau, de nombreux champs sont disponibles : *heures de départ/arrivée, heure de fin/retour, relevé compteur, travail effectué, commentaires, lignes articles/ouvrages, signature client, ajout de documents à la GED, saisie horaire et frais, équipement sous garantie, contrat...*

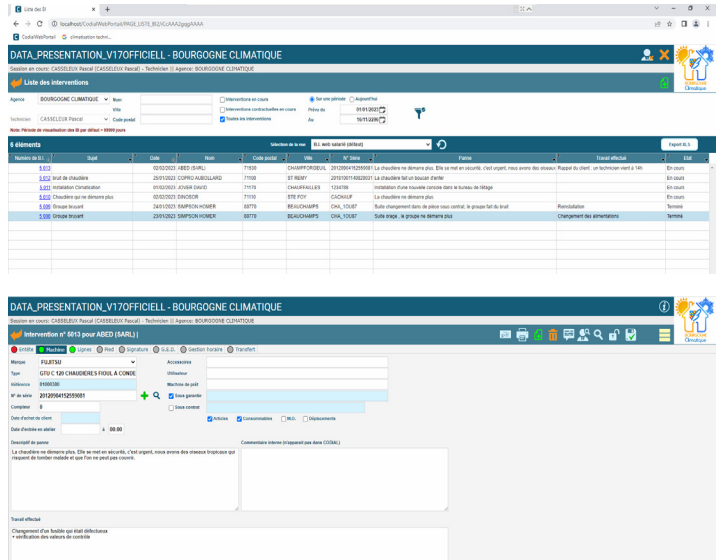

#### **En cas de besoin, il peut aussi créer de nouvelles interventions.**

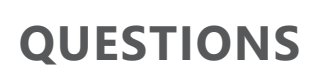

#### **Je veux que mes clients aient accès seulement à certains articles, est-ce possible ?**

Oui, vous pouvez limiter l'accès à certaines familles d'articles et à certains articles individuellement. Sur la fiche article, vous avez deux options de synchronisation possible. Vous pouvez indiquer si l'article est disponible pour les clients et/ou les techniciens. Le catalogue d'articles peut donc être différent en fonction de la cible.

**J'ai besoin d'ajouter des informations supplémentaires sur le portail, est-ce possible ?**  Oui, vous pouvez créer des pages web statiques, où vous pourrez ajouter par exemple des informations complémentaires ou des procédures à télécharger.

**Certains de mes clients souhaitent faire des statistiques des interventions pour voir s'ils optent pour un contrat ou une facturation individuelle, peuvent-ils récupérer la liste simplement ?**  Oui, depuis la liste des interventions, ils peuvent faire un export au format Excel (.xls). Ainsi, ils pourront retravailler facilement les informations. L'export est aussi possible pour la liste des commandes.

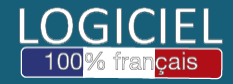